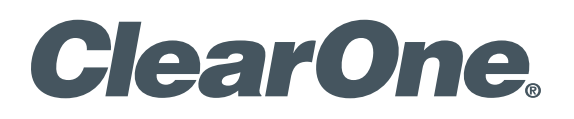

**StreamNet™**

StreamNet-Enabled Devices/ VIEW™ Multimedia Receiver (VMR) Control and Installation Guide

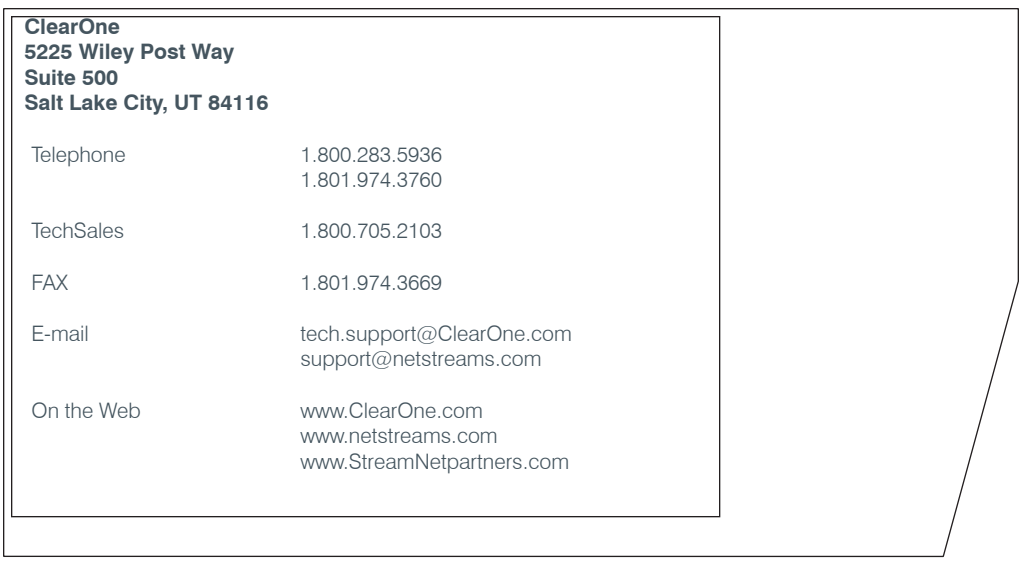

#### **StreamNet-Enabled Devices/VIEW Multimedia Receiver Control and Installation Guide**

ClearOne Part No. DOC-0091-001 January 2013 (Rev. 1.0)

© 2013 ClearOne, Inc. All rights reserved. No part of this document may be reproduced in any form or by any means without written permission from ClearOne. Printed in the United States of America. ClearOne reserves specific privileges. Information in this document is subject to change without notice. Other product names may be trademarks of their respective owners.

# **Table of Contents**

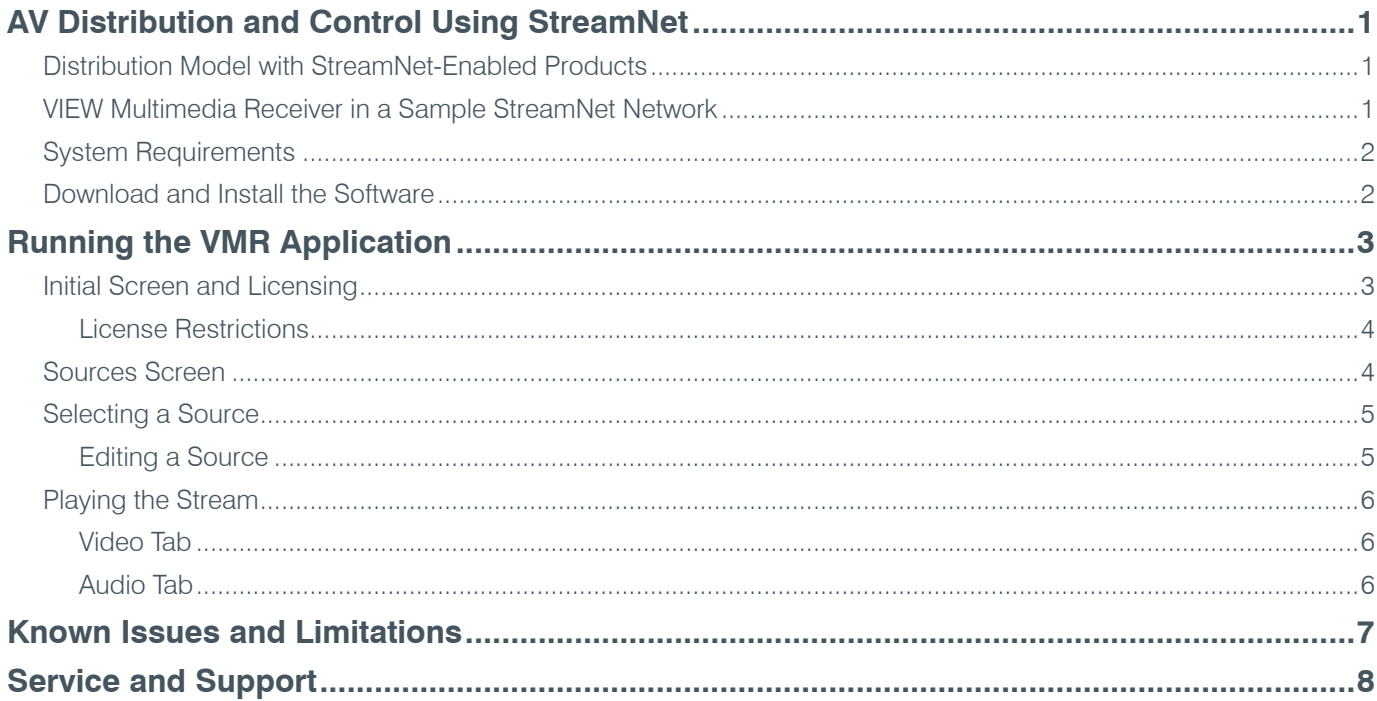

# <span id="page-3-0"></span>**AV Distribution and Control Using StreamNet**

StreamNet technology based products are designed to distribute audio, video and control data using standard networking technology. By embracing open standards, we have developed a system that leverages reliability, expandability and cost-effectiveness for customers.

Using standardized Ethernet TCP/IP protocols to distribute audio and video streams over LANs, StreamNet offers scalability enabling virtually unlimited zones and sources along with the most advanced integration capabilities available in distributed audio and video.

With StreamNet, seamless communication with other third-party systems, such as lighting control systems, automation systems and security systems is easily achieved. Some customers, however, choose to use the third-party system controllers to manage the entire system including StreamNet audio video distribution.

The VIEW Multimedia Receiver software (VMR) is a program interface that can be run on a PC or laptop running Microsoft Windows 7. VMR is a software program that allows you to receive StreamNet compressed multimedia streams from StreamNet encoder devices such as the MLAV9500, or any audio streaming input from a SpeakerLinX or ViewLinX device.

### **DISTRIBUTION MODEL WITH STREAMNET-ENABLED PRODUCTS**

AV distribution using StreamNet-enabled products places the encoders and decoders at the individual sources and destinations. The encoders and decoders interface with the network to move signals and commands to and from their destinations and sources.

- **Encoders** are placed at the AV sources to convert the source outputs, place the signals on the network and to receive their own commands from the IP network.
- **Decoders** are placed with the destination devices to receive and convert the signal data from source encoders and to receive their own commands from the IP network.
- • **VIEW Multimedia Receiver Software** provides the user with a Windows 7 PC decoder for watching multimedia streams from StreamNet deployments.

# **VIEW MULTIMEDIA RECEIVER IN A SAMPLE STREAMNET NETWORK**

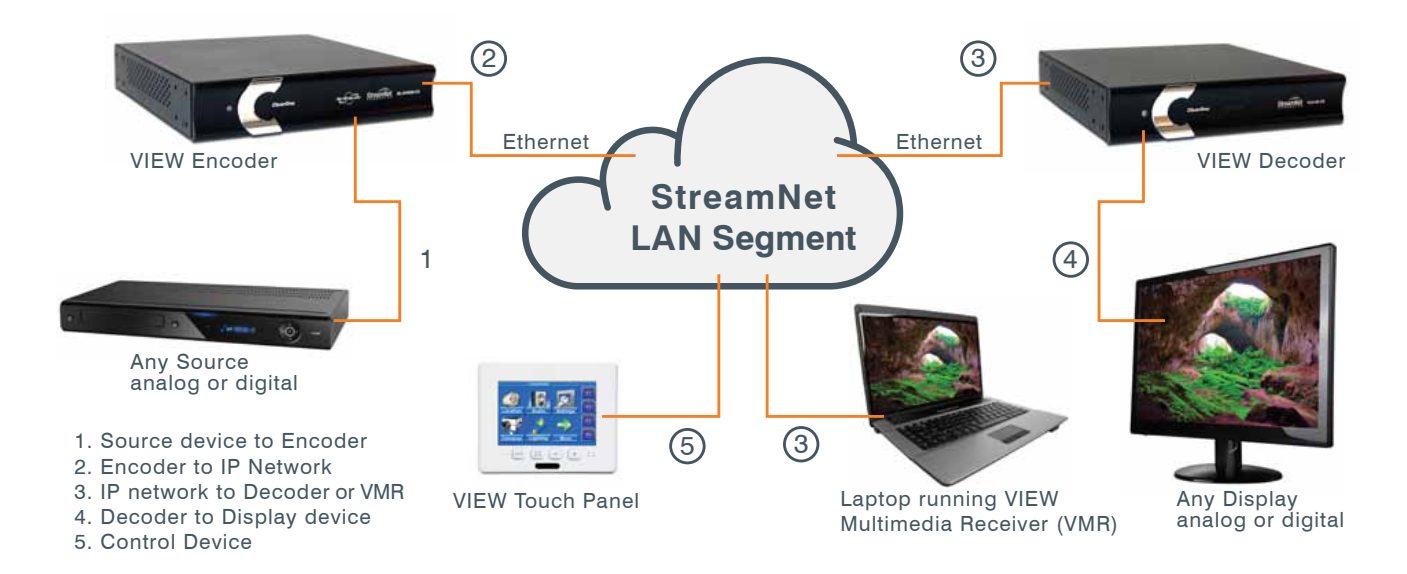

## <span id="page-4-0"></span>**SYSTEM REQUIREMENTS**

This VMR software can only run on a Windows 7 PC or laptop located on the same segment of your StreamNet network.

- • **Operating System:** Microsoft Windows 7 (32 and 64 bit)
- • **CPU:** Intel i3 or above
- • **Memory:** 2 GB or more
- • **Network Connection:** 100/1000 MB

# **DOWNLOAD AND INSTALL THE SOFTWARE**

The ViewMultimediaReceiver.exe software is freely downloadable from the ClearOne Website at:

http://www.clearone.com/resources#enterprise\_streaming

The software is installed by running the self-extracting executable that will install the software and place a VMR icon on the desktop.

# <span id="page-5-0"></span>**Running the VMR Application**

The VIEW Multimedia Receiver software is executed by double-clicking on the desktop icon.

### **INITIAL SCREEN AND LICENSING**

The VMR software, when initially run, displays the basic screen and a Software Trial notice about how many days remain in the trial period. This notice is displayed every time the program is run until a License Key is entered to activate the VMR.

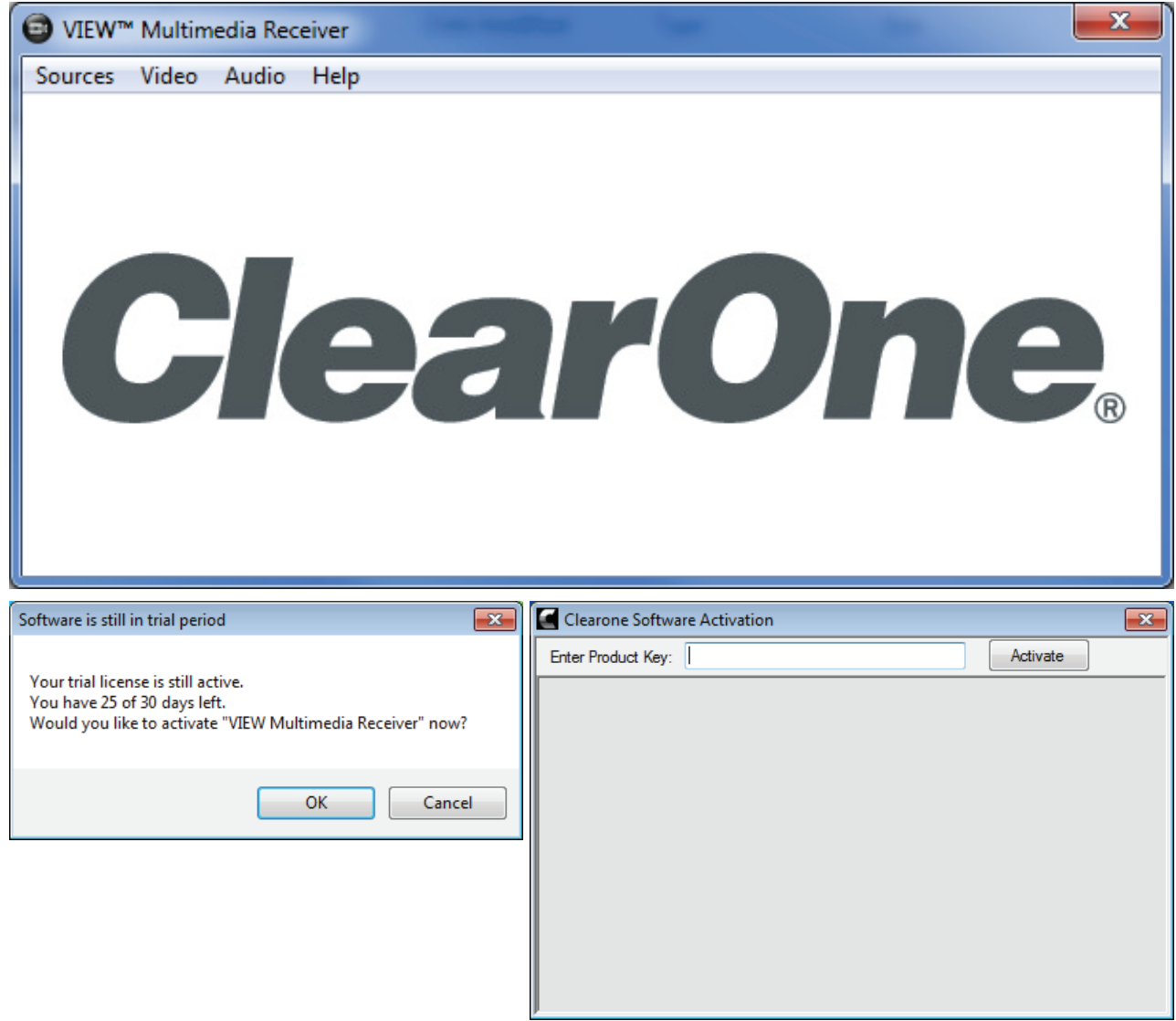

<span id="page-6-0"></span>If you have not yet received the key, click on **Cancel** and the program will operate until the trial period is expired.

When the Software Activation License Key is obtained from ClearOne, click on **OK** on the Software Trial notice box, then enter the key in the **Enter Product Key** box of the ClearOne Software Activation window, then click the **Activate** button to activate the VMR software license. After this, the Software Trial notice will no longer appear.

#### **License Restrictions**

This software requires a license to operate.

- Contact ClearOne to buy licenses for computers using this software.
- One license per computer/laptop is required. (A single license cannot be used on multiple computers/laptops.)
- Licenses are activated from the computer running the VMR software the license through an internet connection to the ClearOne licensing system.
- The license can only be activated if the computer is connected to the internet without Proxy. (If the computer is connected through proxy to the internet, then you will get a "404 not found" error.)
- The license can not be activated on the virtual computers.

## **SOURCES SCREEN**

When the VMR program is run, it searches on the network segment for StreamNet encoder sources. When found, they will be included in a system source list.

The source list is found by clicking on the Sources menu at the top of the screen, and click **Open Source**.

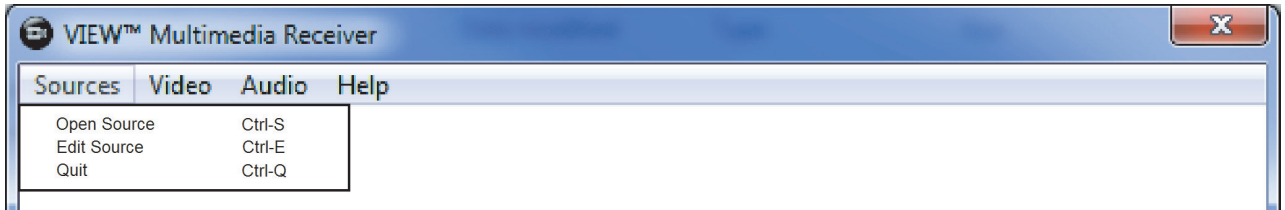

The next figure shows the Sources screen that pops up with the encoders listed by the source name, type of encoder, StreamNet ID and the current encoder IP Address.

<span id="page-7-0"></span>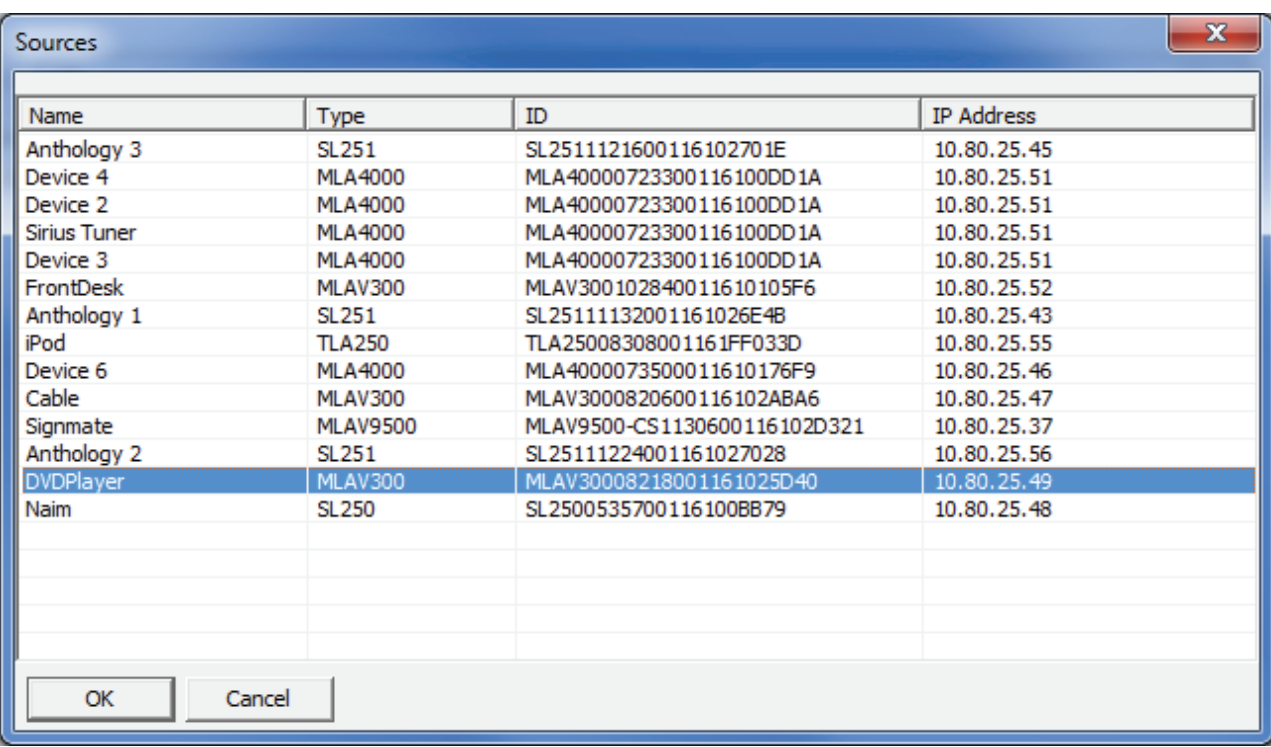

## **SELECTING A SOURCE**

From the listing you can select a source by simply double-clicking on it, highlighting the source and clicking the **OK** button, or by clicking on the source, then selecting **Source>Open Source** from the menu.

### **Editing <sup>a</sup> Source**

The **Edit Source** control allows the Video and Audio IP Addresses and Ports of a source to be manually entered and the source to be disconnected and connected. Click on **Source>Edit Source** from the menu. The following window opens:

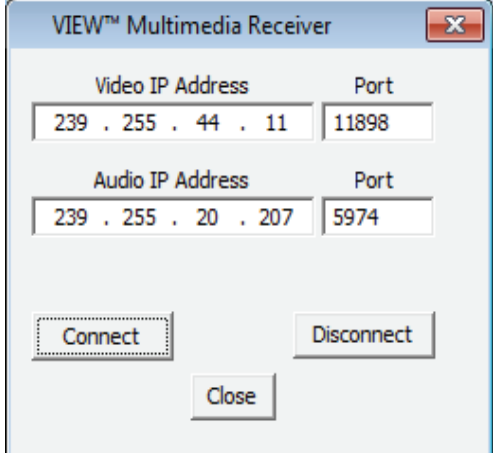

Enter the Video and Audio IP Addresses and Ports to those of the device to be the player within the VMR, then click **Connect** to connect to the newly-addressed source. The connected source is now controllable through the VMR player controls.

### 5 TechSales StreamNet Design Help:1- 800-705-2103

# <span id="page-8-0"></span>**PLAYING THE STREAM**

#### **Video Tab**

You can **Play** or **Stop** the selected stream coming to your PC with the drop down list from the **Video Tab**. You can also change the screen settings for VMR from **Full Screen** to **Always on Top** in this menu as well.

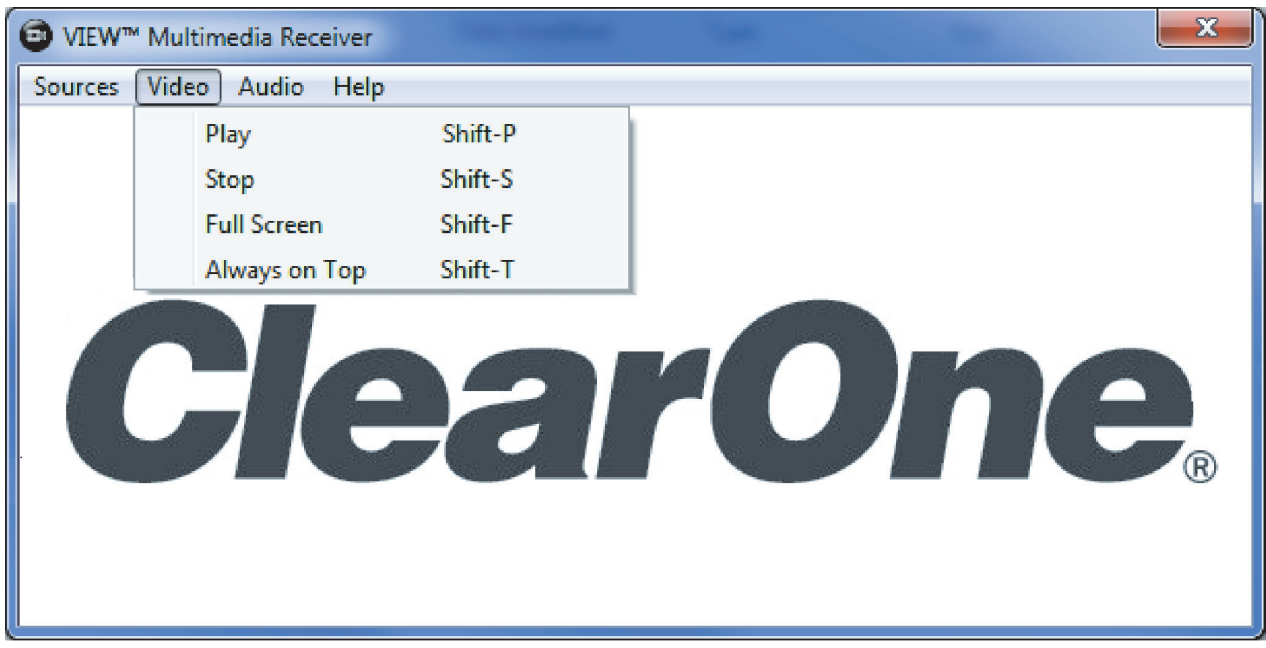

#### **Audio Tab**

The **Audio Tab** allows you to control the **Increase Volume, Decrease Volume** and **Mute** commands of your PC as well as the hot keys **+**,- and **M**.

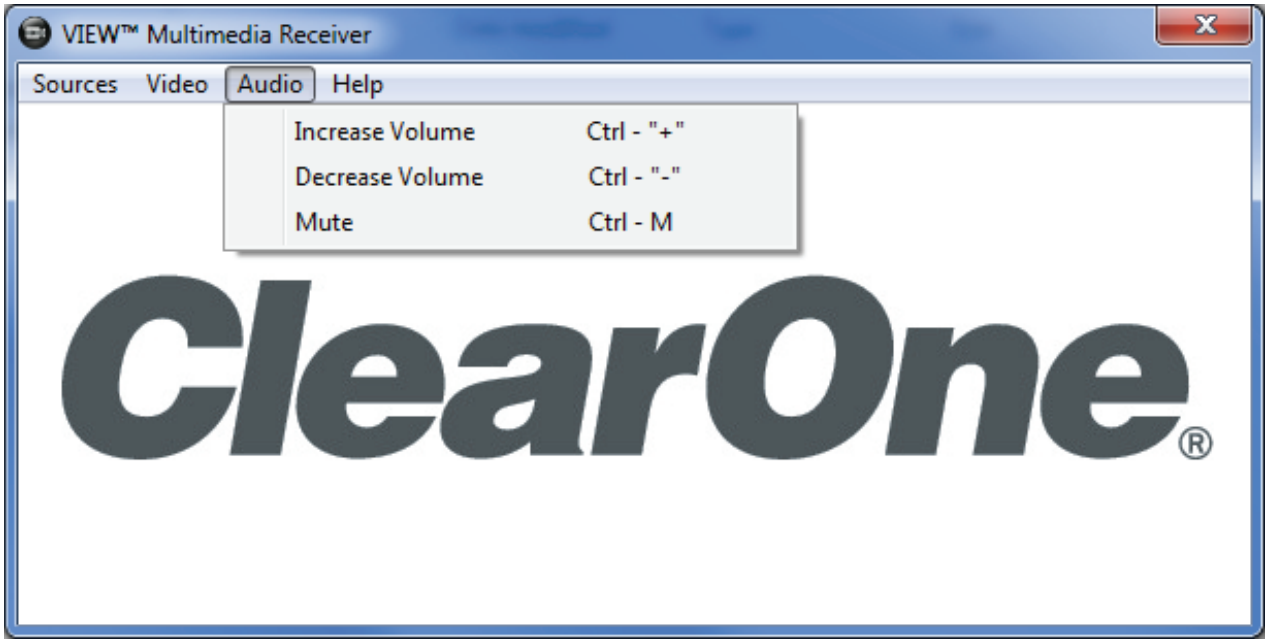

# <span id="page-9-0"></span>**Known Issues and Limitations**

- 1. This version of the VIEW Multimedia Receiver (VMR) is released for use with the Windows 7 operating system only.
- 2. Only Compressed Streams are supported in this version.
- 3. Licenses are activated from the computer running the VMR software the license through an internet connection to the ClearOne licensing system.
- 4. The VMR license can only be activated if the computer is connected to the internet without Proxy. (If the computer is connected through proxy to the internet, then you will get a "404 not found" error.)
- 5. Virtual computers are not supported.

# <span id="page-10-0"></span>**Service and Support**

If you need assistance setting up or operating your product, please contact us. We welcome your comments so we can continue to improve our products and better meet your needs.

#### **Technical Support**

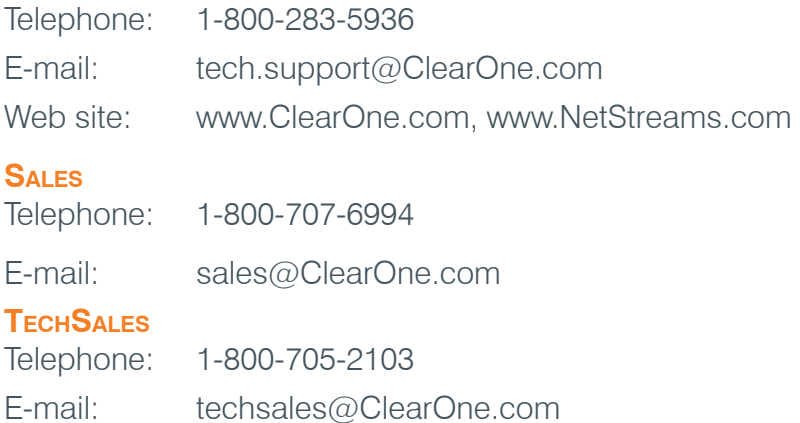

#### **PRODUCT RETURNS**

All product returns require a Return Material Authorization (RMA) number. Contact ClearOne Technical Support before returning your product. Make sure you return all the items and packing materials that originally shipped with your product.

#### **CLEARONE LOCATIONS**

#### **HEADQUARTERS:**

**Salt Lake City, UT USA** 5225 Wiley Post Way Suite 500 Salt Lake City, UT 84116 **Tel:** 801-975-7200 **Toll Free:** 800-945-7730 **Sales:** 800-707-6994 **Fax:** 801-977-0087 **e-mail:** sales@ClearOne.com **LATAM Tel:** 801-974-3621 **e-mail:** global@ClearOne.com

**EMEA Tel:** 44 (0) 1189 036 053 **e-mail:** global@ClearOne.com

**APAC Tel:** 801-303-3388 **e-mail:** global@ClearOne.com

**TechSales Tel:** 800-705-2103 **e-mail:** techsales@ClearOne.com

**StreamNet<sup>™</sup>** CONNECTED

> **Technical Support Tel:** 800-283-5936 **e-mail:** tech.support@ClearOne.com